## **Cambio Modalidad de pago vía intranet**

- 1. Ingresar al Campus Virtual PUCP (intranet).
- 2. Dar clic al ícono "Página personal".

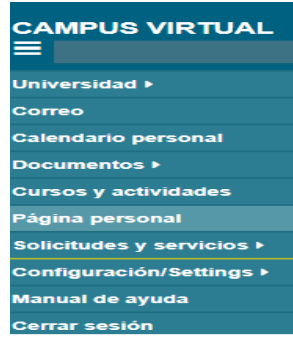

3. Ubicar la opción "Economía" y seleccionar "Cambio modalidad de pago".

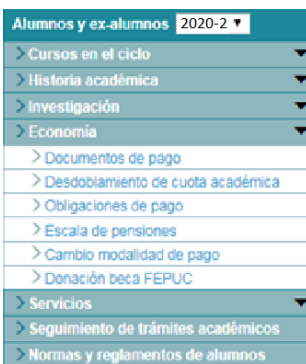

- 4. La pantalla de "Modalidades de pago para el alumno" le aparecerá las dos modalidades para su elección (Cuotas académicas iguales o cuota doble).
- 5. Coloca su clave y selecciona guardar.

## **IMPORTANTE:**

- Usted podrá acceder a esta modalidad de pago vía Intranet desde el 15 de agosto al 10 de setiembre.
- Si no selecciona esta modalidad, por defecto, se considerará la opción de "cuotas académica iguales".
- La Modalidad de "Cuota Doble" se mantendrá en los siguientes semestres, salvo registro expreso del cambio de modalidad a "Cuotas académicas Iguales", para ello solo deberá seguir la ruta señalada líneas arriba y seleccionar la Modalidad deseada.